## **WINGRAF**

Wingraf er en del af TELETRONICs programpakke til at vise måledata grafisk. Programpakken følger med ved køb/leje af udstyr fra TELETRONIC . Efter installation af programmerne startes wingraf ved enten at dobbeltklikke på genvejen på skrivebordet eller ved at skifte til mappen med wingraf programmerne ( afhænger af installationen men vil normalt være C:\telelog ) og derefter dobbeltklikke på wingraf. Herefter fås følgende startskærmbillede :

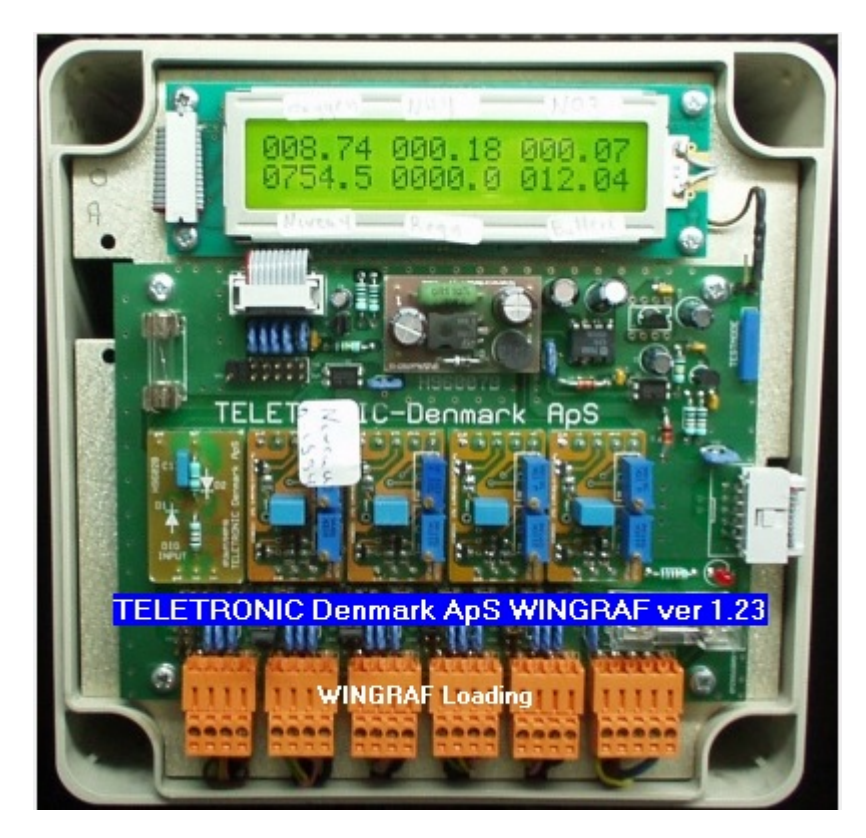

Hvis der findes data fra flere år vises følgende dialogboks :

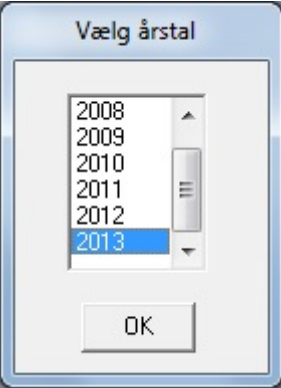

Vælg data for det ønskede år og klik på :

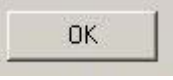

Herefter ses følgende skærmbillede (billedet vil altid blive vist i fuld skærm)

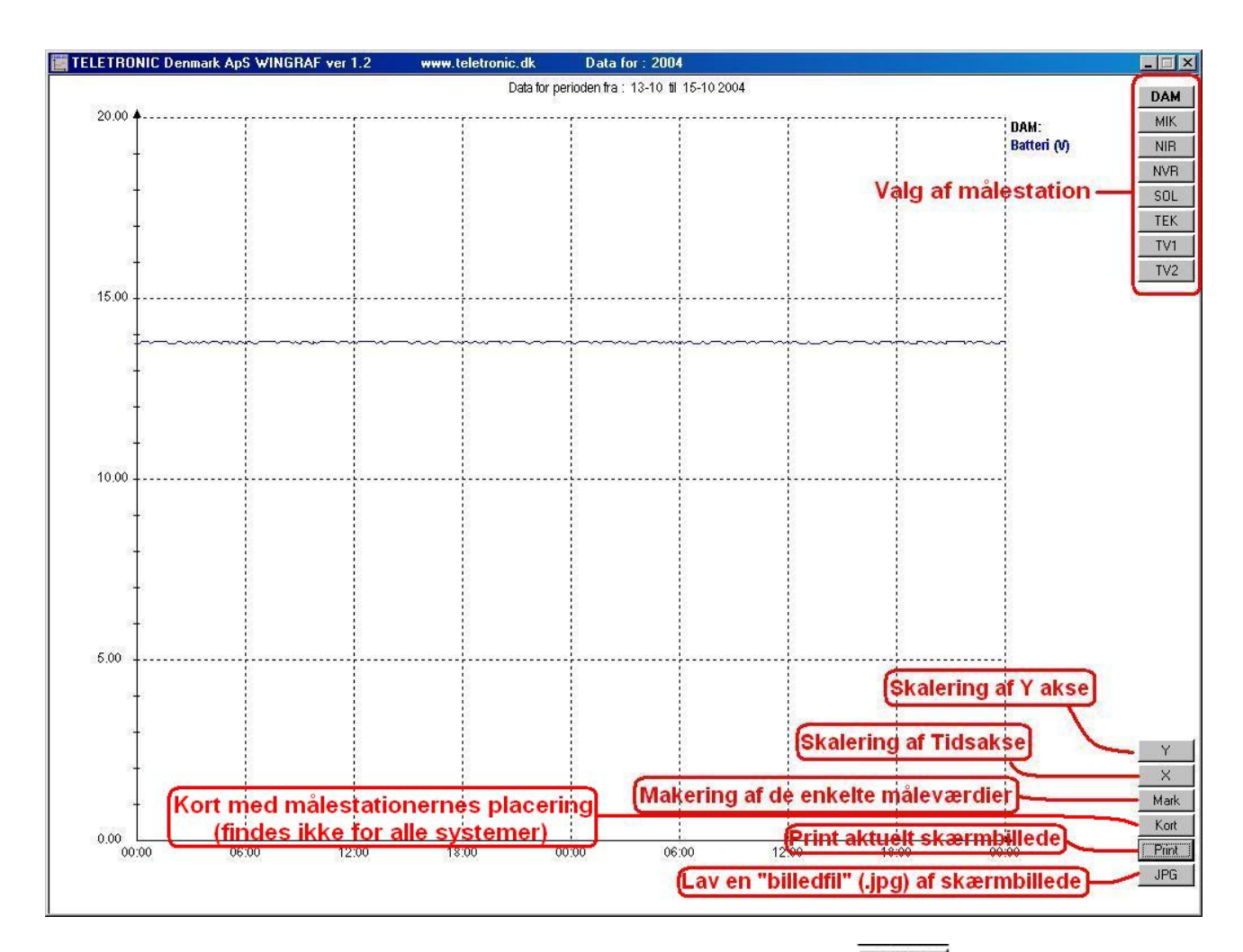

Vi vil gerne se nogle grafer for nogle af målestationerne f.eks. TV2 Klik på

 $TV2$ 

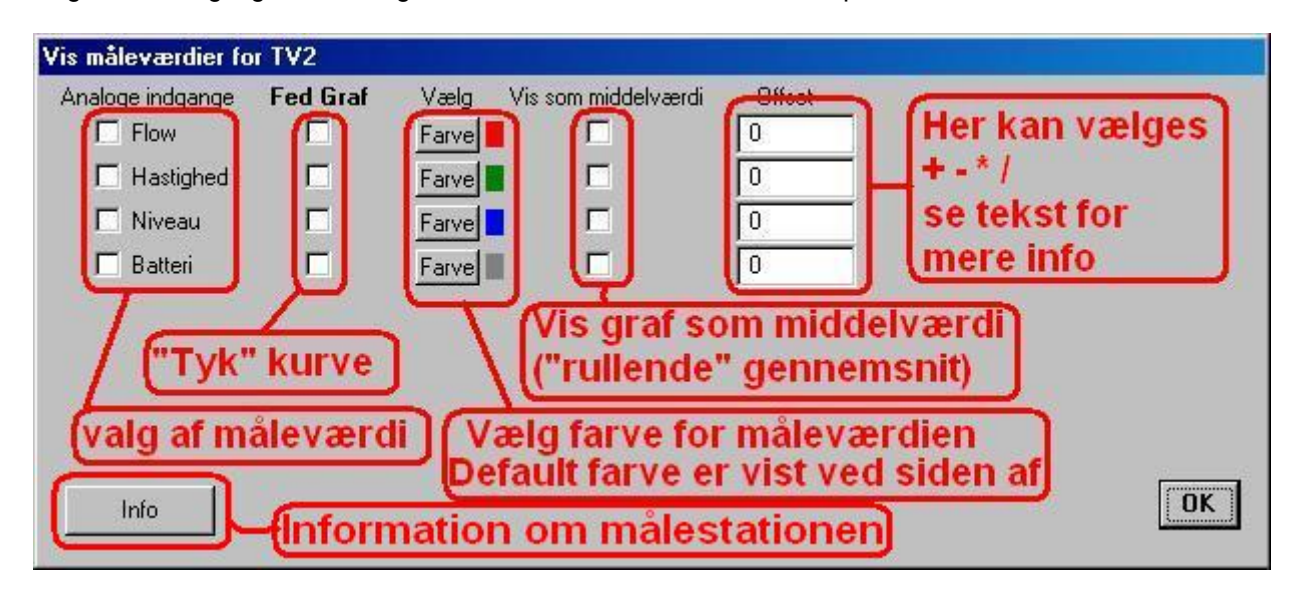

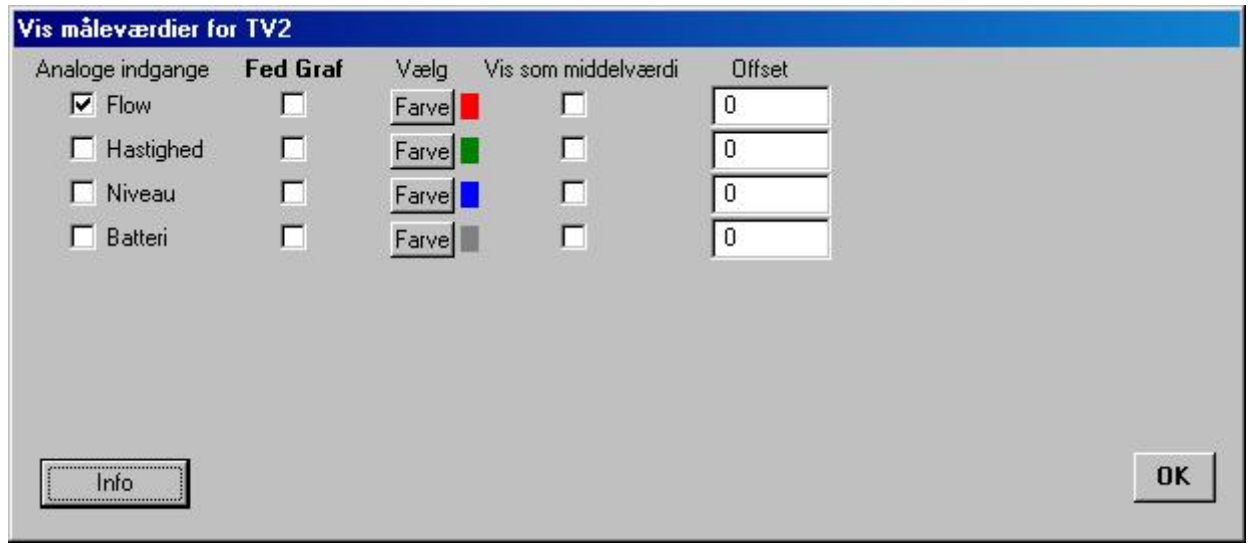

Marker de(n) måleværdier der skal vises f.eks. Flow Klik på OK og nedenstående skærmbillede ses.

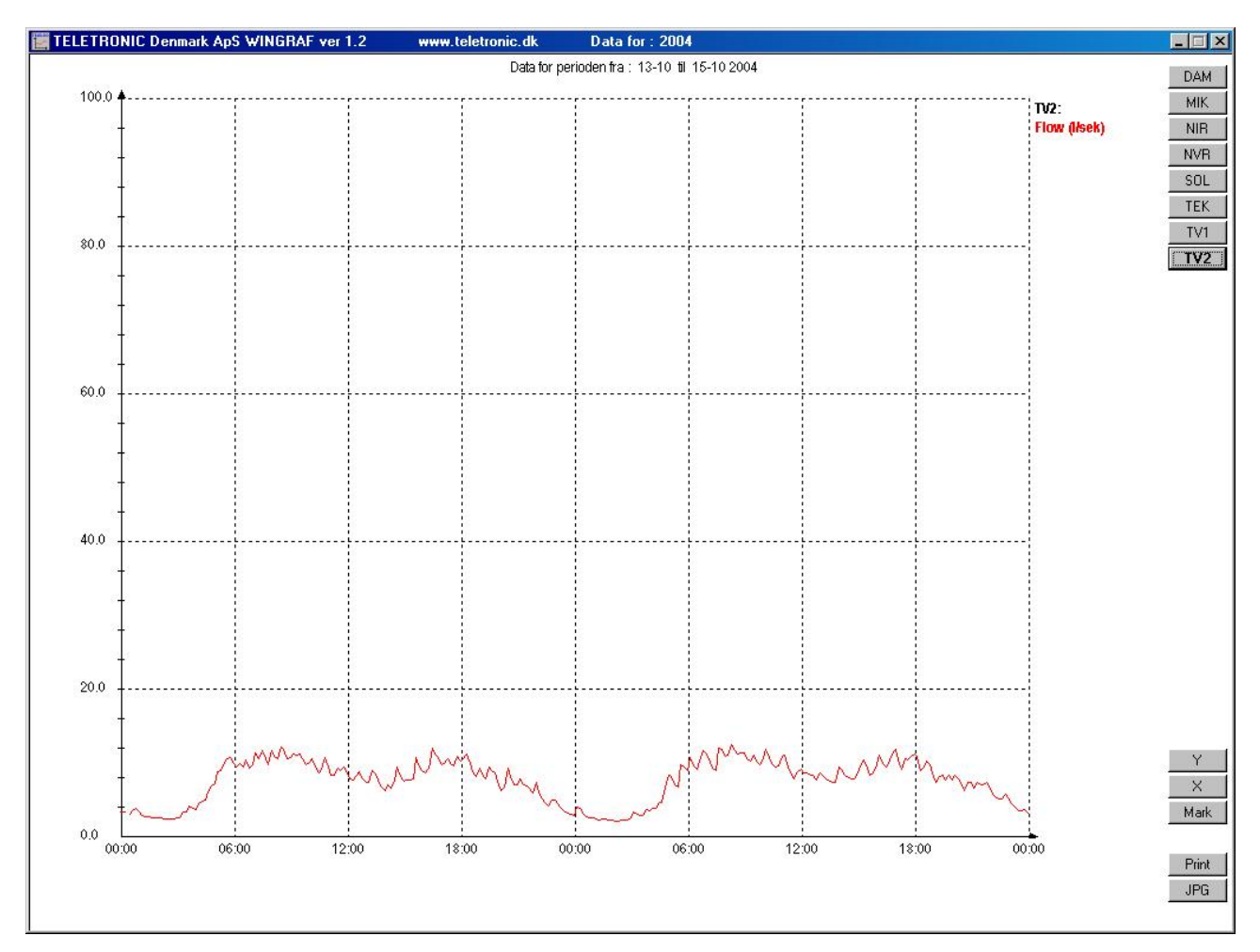

For at ændre skalaen på Y-aksen klik på

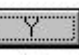

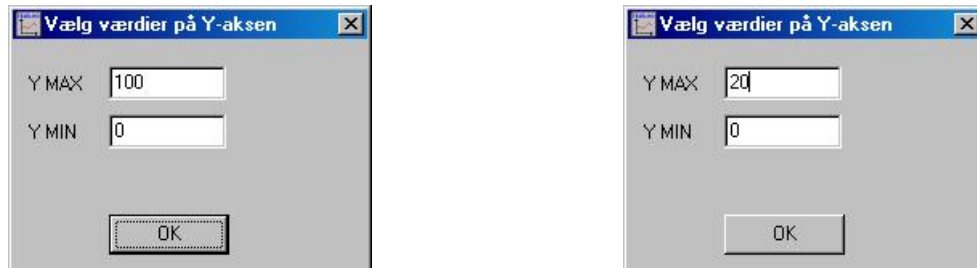

Og vælg en ny maks. værdi f.eks. 20 (som vist her) og klik på OK Hurtig ændring af Y max. : Rul med musens hjul i midten (hvis dette findes)

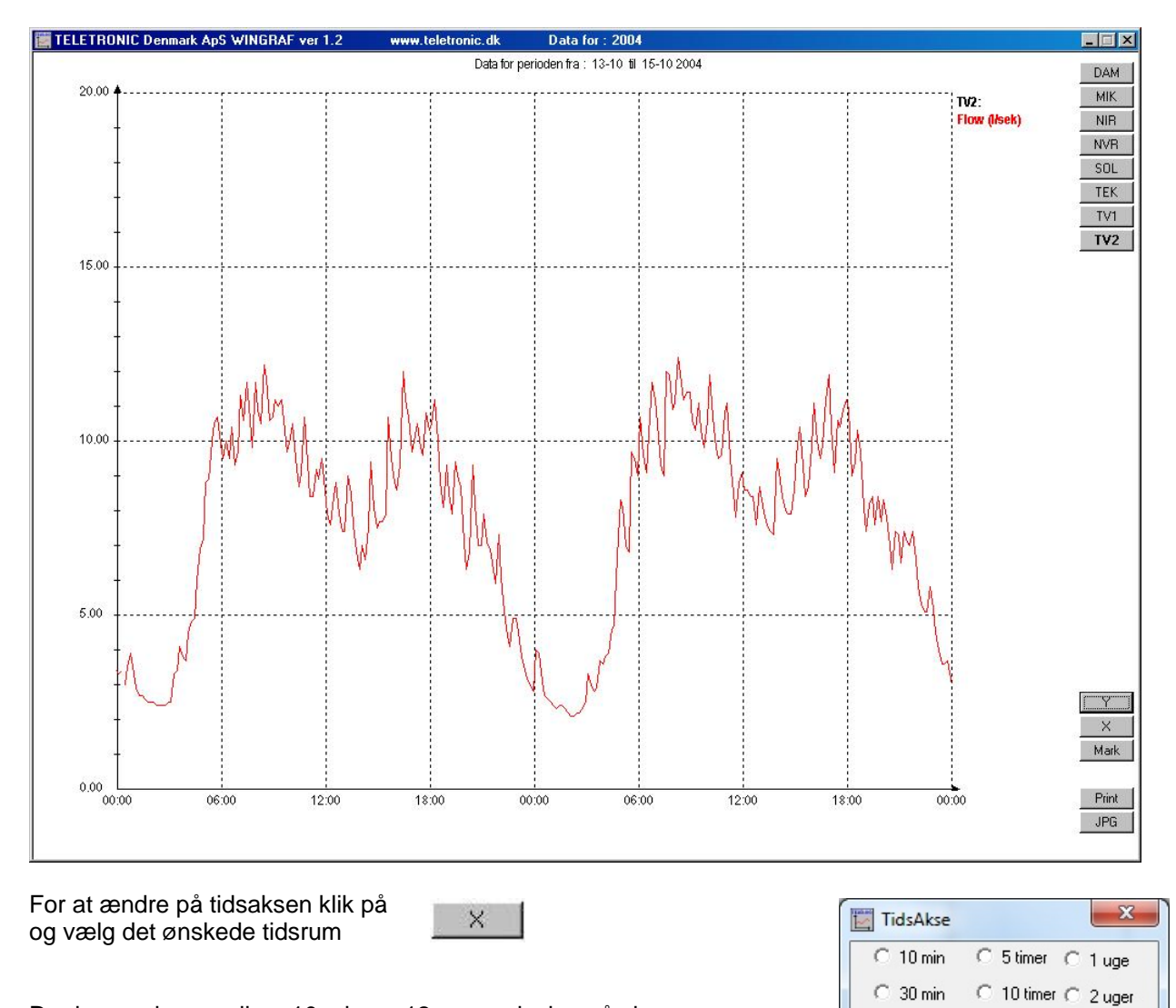

Der kan vælges mellem 10 min og 12 ugers visning på skærmen. Ved at klikke på "<<" eller ">>" flyttes starttidspunktet for grafen med en skærmbredde. Ved at klikke på "<" eller ">" flyttes starttidspunktet for grafen med en inddeling på tidsaksen.

For at "spole" hurtigt frem eller tilbage kan man også bruge venstre/højre museknap.

 $C$  1 døgn  $C$ 

 $\mathbb{G}$  $2$  døan  $\circ$ 12 uger

4 uger

C 1 time

2 timer Tilbage र $\overline{\mathcal{K}}$ 

Nedenfor er vist et udsnit af flow graferne for TV2 med markerede værdier, fed kurve og gennemsnit af måleværdierne (beregnet som rullende gennemsnit over 20 værdier).

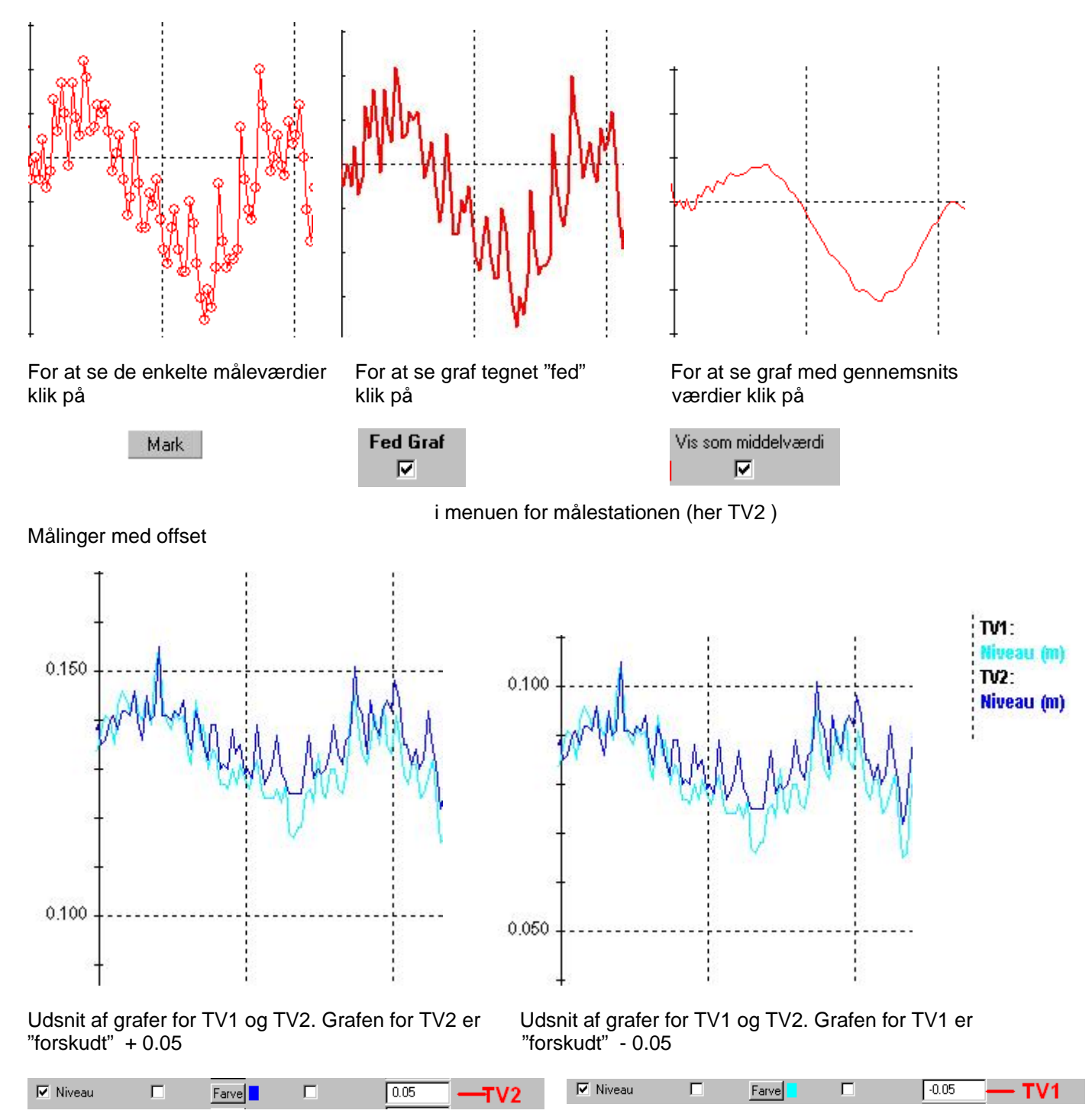

Udsnit af niveau grafer for målestationerne TV1 og TV2 med hhv. positivt og negativt offset (+- 0.05 m)

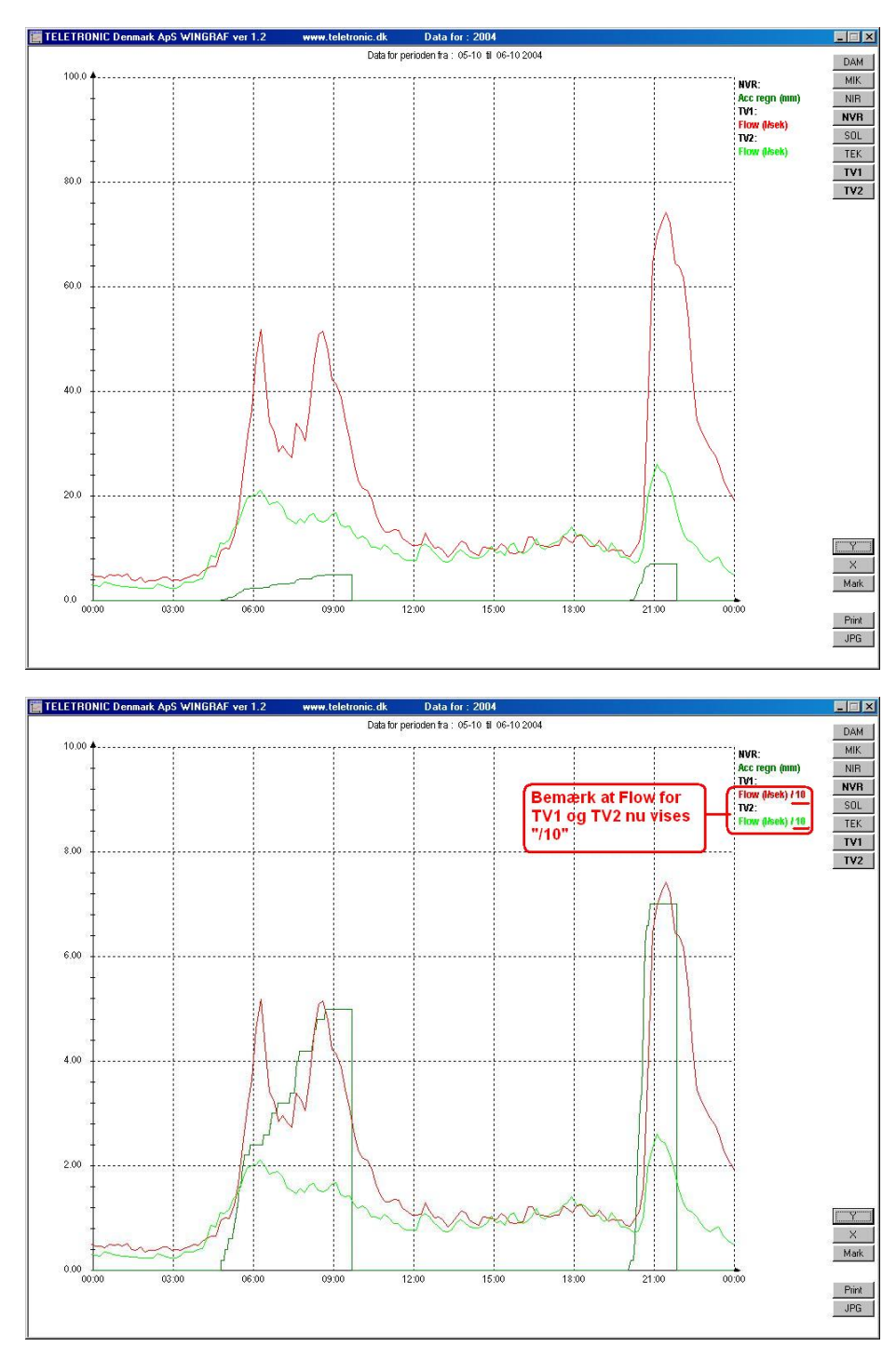

Nedenfor er vist grafer for målestationerne TV1 , TV2 og NVR.( TV1 og TV2 viser flow , NVR viser regn)

 Nedenfor er vist hvordan TV1 og TV2 s flow er sat op med /10 offset for at få et bedre overblik. For målestation NVR er viser grafen akkumuleret regn. Bemærk at flow og regn her "følges" ad.

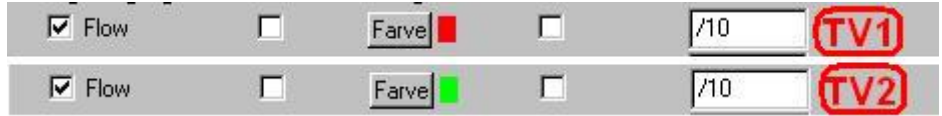

**BEMÆRK :** Selvom den grafiske visning er blevet ændret sker der **ALDRIG** ændringer af selve måledata.

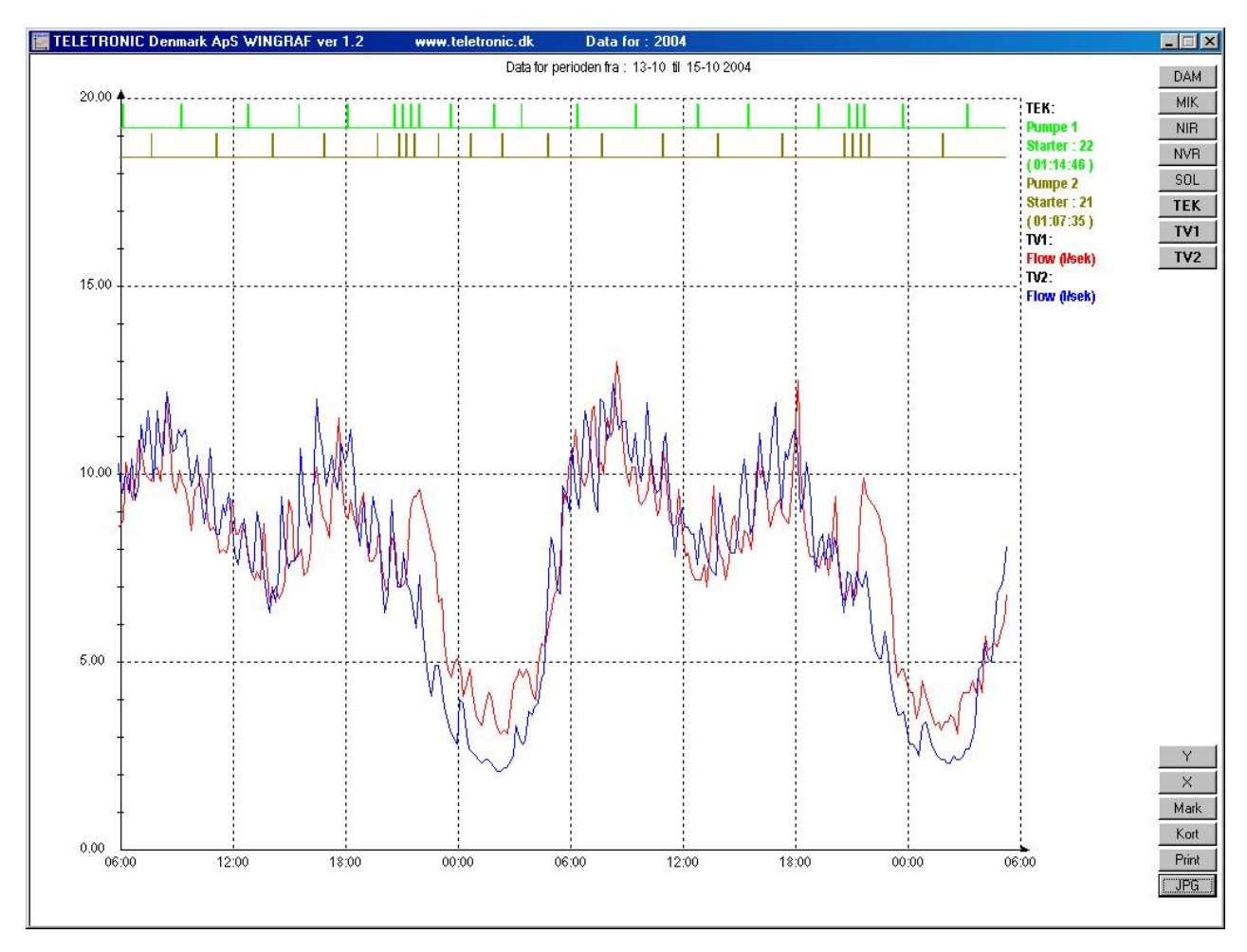

Nedenfor er vist grafer for flow fra målestationerne TV1 og TV2 samt pumpefunktioner for målestationen TEK.

Til højre på skærmen ses informationer for de 3 valgte målestationer TV1 , TV2 og TEK .

For TEK ses antal af starter og gangtider for de 2 pumper på denne målestation. Farven på teksten for de enkelte kanaler på målestationerne svarer til farven på graferne

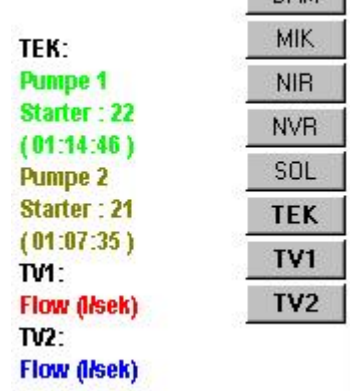

DAM |

Ønskes der en udskrift af graferne klik på

Ønskes der en billedfil (.jpg) til brug i f.eks. "Word" klik da på

**Print** 

**JPG** 

Og der åbnes en dialogboks som vist på næste side

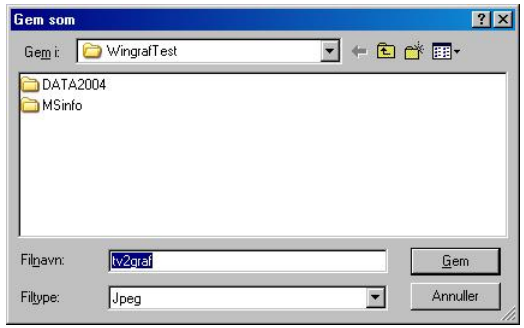

Billedfilen kan navngives efter ønske Men HUSK hvor du gemmer filen !!

Kort Ønskes der et kort udsnit for målestationerne klik på ( kræver at der også er lavet et kort over området ) og der bliver vist et kort med målestationernes placering

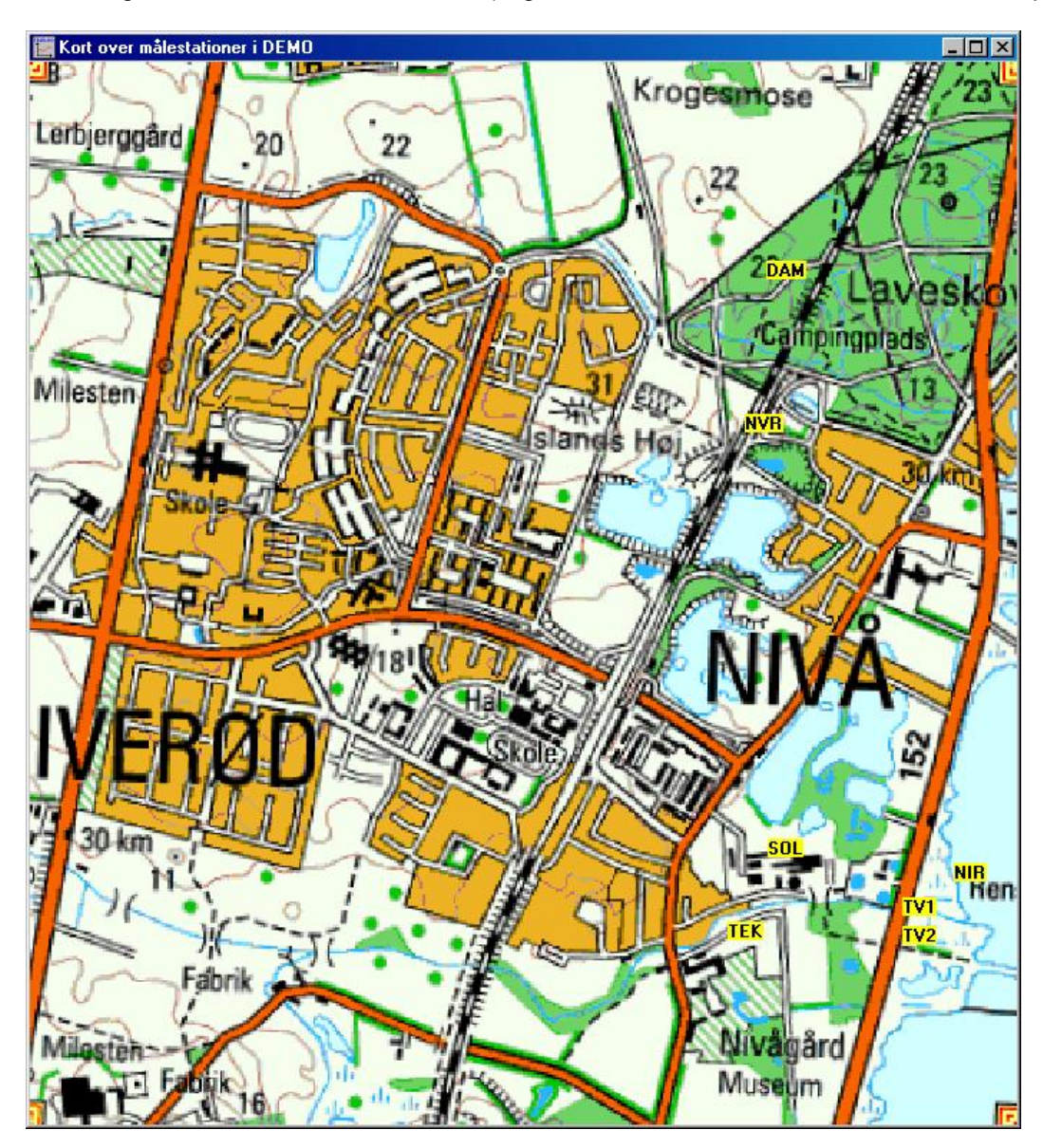

Er der lavet "faktablade" for målestationerne vil informationerne om målestationen blive vist ved klik på f.eks. TV1

## **TELELOG FLOWMÅLESTATION: TV1**

Position: 55.5548N 12.3044E

Fredensborg kommune

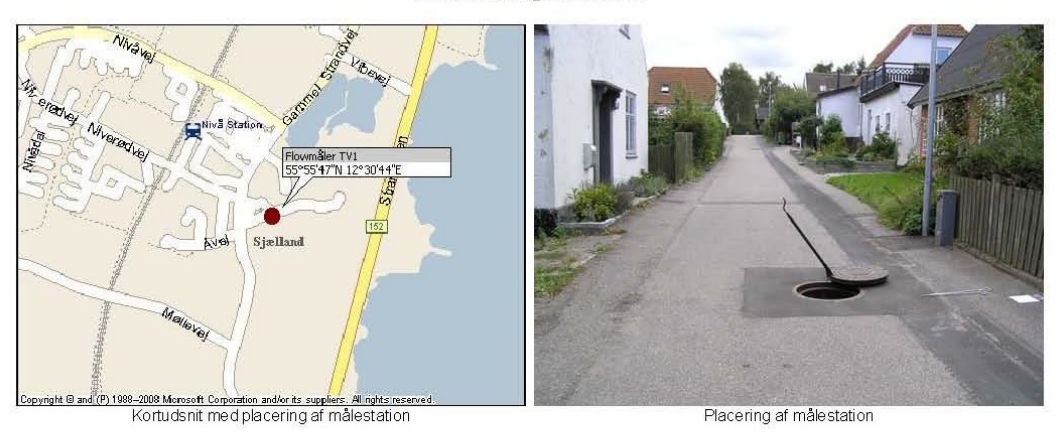

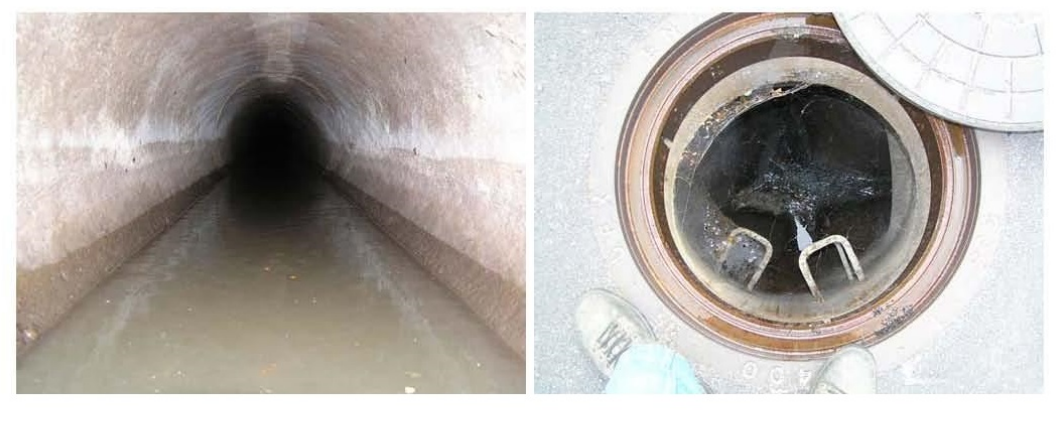

Generet af programmet : makehtml.exe @HBJ TELETRONIC Denmark ApS 2008 email : teletronic@teletronic.dk

Ved klik på selve kortet er det muligt at gemme en jpg fil med målestationernes placering. Der vises denne dialogboks :

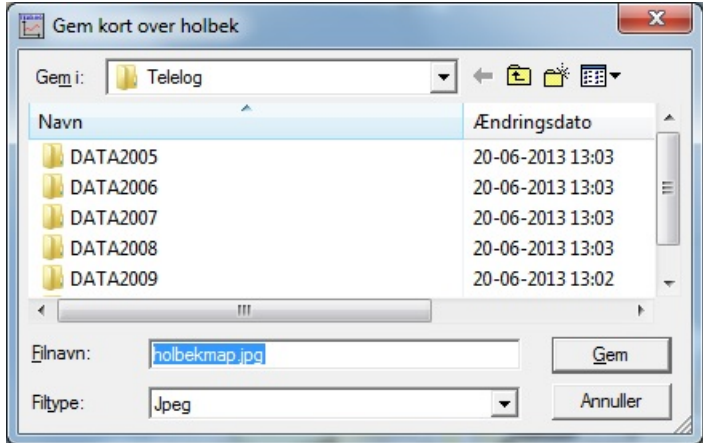

Billedfilen kan navngives efter ønske Men HUSK hvor du gemmer filen !!